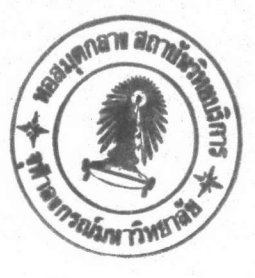

#### บทที่  $5$ การ**พัฒ**นาโปรแกรม

## <u>เบิร์นเชลล์ของยูนิกซ์ชิสเต็มไฟว์</u>

# เหตุผลที่เลือกใช้เบิร์นเชลล์ในการพัฒนาบีบีเชลล์มีดังนี้

1. สามารถนำฟังก์ชันเชลล์และโปรแกรมที่สร้างด้วยภาษาเชลล์ มาใช้งานได้ เหมือนโปรแกรมอรรถประโยชน์อื่นในระบบยูนิกซ์ ทำให้สะดวกต่อการทำโปรแกรมแบบ โครงสร้าง

เอื้ออำนวยต่อการนำโปรแกรมอรรถประโยชน์ในระบบยูนิกซึ่มาทำงานร่วม  $2.$ กันโดยใช้ไปป์ การทำงานเบื้องหลัง และการเบี่ยงเบนอินพุตและเอาต์พุต

มีลักษณะเป็นภาษาแบบแปลย่อย (interpretive) ทำให้สะดวกต่อการ  $3.$ พัฒนาและการดูแลรักษาโปรแกรม

ในขึ้นต้น ได้ทำการพัฒนาบนเครื่องแว็กซ์-11/750 (VAX-11/750) ของภาค วิชาวิศวกรรมคอมพิวเตอร์ จุฬาลงกรณ์มหาวิทยาลัย ชึ่งใช้ อัลทริกซ์ วี2.2 (Ultrix v2.2) เป็นระบบปฏิบัติการโดยใช้เชลล์ของระบบฮูนิกซ์เวอร์ชัน 7 (UNIX version 7) ซึ่งเป็นเบิร์นเชลล์มาตรฐานของระบบอัลทริกซ์ ปรากฏว่า บีบีเชลล์ทำงานช้ามาก การ พัฒนาโปรแกรมจึงต้องคำนึงถึงโอเวอร์เฮด (overhead) ของแต่ละคำสั่งมากกว่ารูปแบบ ของโปรแกรม เช่น หลีกเลี่ยงการใช้คำสั่งเทสต์ (test) ในการเปรียบเทียบข้อความ ไปใช้เคส (case) แทน การแบ่งเป็นโปรแกรมเชลล์ย่อยจะทำกับส่วนที่ถูกเรียกใช้บ่อย เท่านั้น

ต่อมาพบว่า เบิร์นเชลล์ของระบบยูนิกช์ชิสเต็มไฟว์รีลีส 2 หรือรุ่นที่ใหม่กว่านั้น (UNIX System V release 2 upward) สามารถประมวลผลฟังก์ชันเชลล์ได้ และบน ระบบอัลทริกช์ที่กำลังใช้งานอยู่ก็มีเชลล์ดังกล่าวอยู่ (/bin/sh5) จึงได้เปลี่ยนไปใช้เชลล์ รุ่นดังกล่าวชึ่งต่อไปจะเรียกว่าเบิร์นเชลล์

#### กระบวนความในบีบีเชลล์

กระบวนความที่พัฒนาชิ้นแบ่งออกเป็นกลุ่มตามลักษณะการใช้งานได้ดังนี้

- 1. กระบวนความสำหรับการใช้งานทั่วไป
	- 1.1 ใช้โดยบีบีเชลล์และผู้ดูแลระบบเท่านั้น
	- 1.2 ใช้โดยระบบบีบีเชลล์และโดยผู้ใช้ผ่านทางเมนู
- กระบวนความสำหรับการดูแลระบบ  $2.$
- กระบวนความสำหรับช่วยในการพัฒนาระบบ  $3.$

## ลำดับชั้นของเมนู

รูปที่ 5.1 แสดงลำดับชั้นของเมนูของบีบีเชลล์ อักษรที่กำกับอยู่ตามเส้นหมายถึง หมวดการใช้งานของรายการนั้น หน้าที่หลักของแต่ละเมนูมีดังนี้

1. <u>เมนูเมน</u> (MAIN) เป็นเมนูแรกสุดสำหรับการใช้งานบีบีเชลล์ประกอบด้วย รายการเลือกสำหรับหัวข้อหลักของบริการต่างๆ รวมทั้งรายการเลือกสำหรับบริการที่ผู้ใช้ ด็องใช้งานเป็นประจำ

2. <u>เมนูชีเล็กบอร์ด</u> (SelectBoard) สำหรับให้ผู้ใช้บีบีเชลล์ระบุชื่อแผงช่าว ที่ต้องการอ่านหรือส่งข่าวสาร

3. <u>เมนูชิสออบ</u> (SysOp) เมนูสำหรับผู้ดูแลระบบ ประกอบด้วยรายการเลือก สำหรับงานที่เกี่ยวข้องกับการดูแลและพัฒนาระบบ

4. <u>เมนูฮูสเชอร์แอ็ดมิน</u> (UserAdmin) เป็นเมนูที่เกี่ยวกับการจัดการข้อมูล ของผู้ใช้เอง ในกรณีที่ผู้ใช้คือผู้ดูแลระบบ จะสามารถจัดการข้อมูลของผู้ใช้รายอื่นได้ด้วย

5. เมนูไฟล์ออบ (FileOp) ประกอบด้วยรายการสำหรับเลือกงานที่เกี่ยวกับ แฟ้มช้อมูล เช่น ค้นหาชื่อแฟ้มช้อมูล การถ่ายโอนแฟ้มช้อมูล

6. เมนบูลเลติน (Bulletins) ประกอบด้วยรายการสำหรับงานที่เกี่ยวกับ ช่าวสารในแผงช่าวทั่วไป เช่น ส่งช่าวสาร อ่านช่าวสาร

7. <u>เมนูเมสเสจ</u> (Messages) ประกอบด้วยรายการสำหรับเลือกงานที่เกี่ยว ก็บท่าวสารในจดหมายอิเล็กทรอนิกส์ เช่น ส่งท่าวสาร อ่านท่าวสาร

8. <u>เมนูพรีเฟอเรนช์</u> (Preference) ประกอบด้วยรายการเลือกสำหรับปรับ สภาพแวดล้อมการทำงานของผู้ใช้บีบีเชลล์แต่ละราย เช่น กำหนดอักขระสำหรับลบตัวอักษร (backspace) กำหนดชนิดของเทอร์มินอล (terminal type)

9. <u>เมนูโปรโตคอล</u> (Protocol) เป็นเมนูสำหรับให้ผู้ใช้เลือกพิธีการในการ ถ่ายโอนแฟ้มฮ้อมูล

10. <u>เมนูแอเรีย</u> (Areas) เป็นเมนูสำหรับให้ผู้ใช้เลือกบริเวณในการทำงาน เกี่ยวกับแฟ้มข้อมูล

11. เมนูเช็ตเทอม (SetTERM) สำหรับให้ผู้ใช้ระบุชนิดของเทอร์มินอลที่ใช้

รายละเอียดของแต่ละเมนูจะแตกต่างกันไปชิ้นอยู่กับกลุ่มของผู้ใช้ ้รูปที่ 5.2 ถึง รูปที่ 5.12 เป็นตัวอย่างการแสดงผลของเมนูที่ 1. ถึง เมนูที่ 11. ตามลำดับ สำหรับผู้ดูแลระบบชิ้งอยู่ในกลุ่มการใช้งานชิสเต็ม

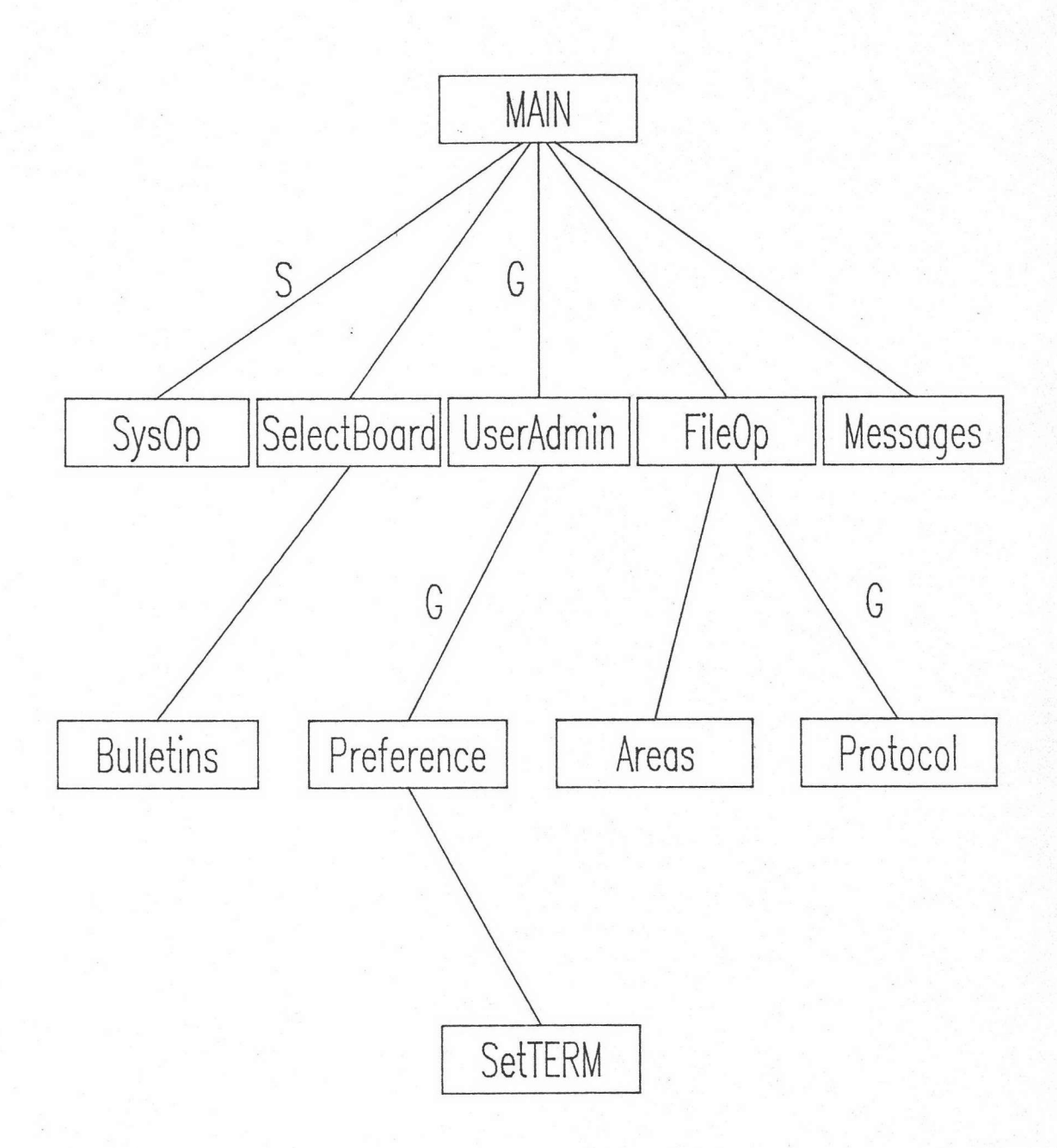

รูปที่ 5.1 ผังลำดับชั้นของเมนู

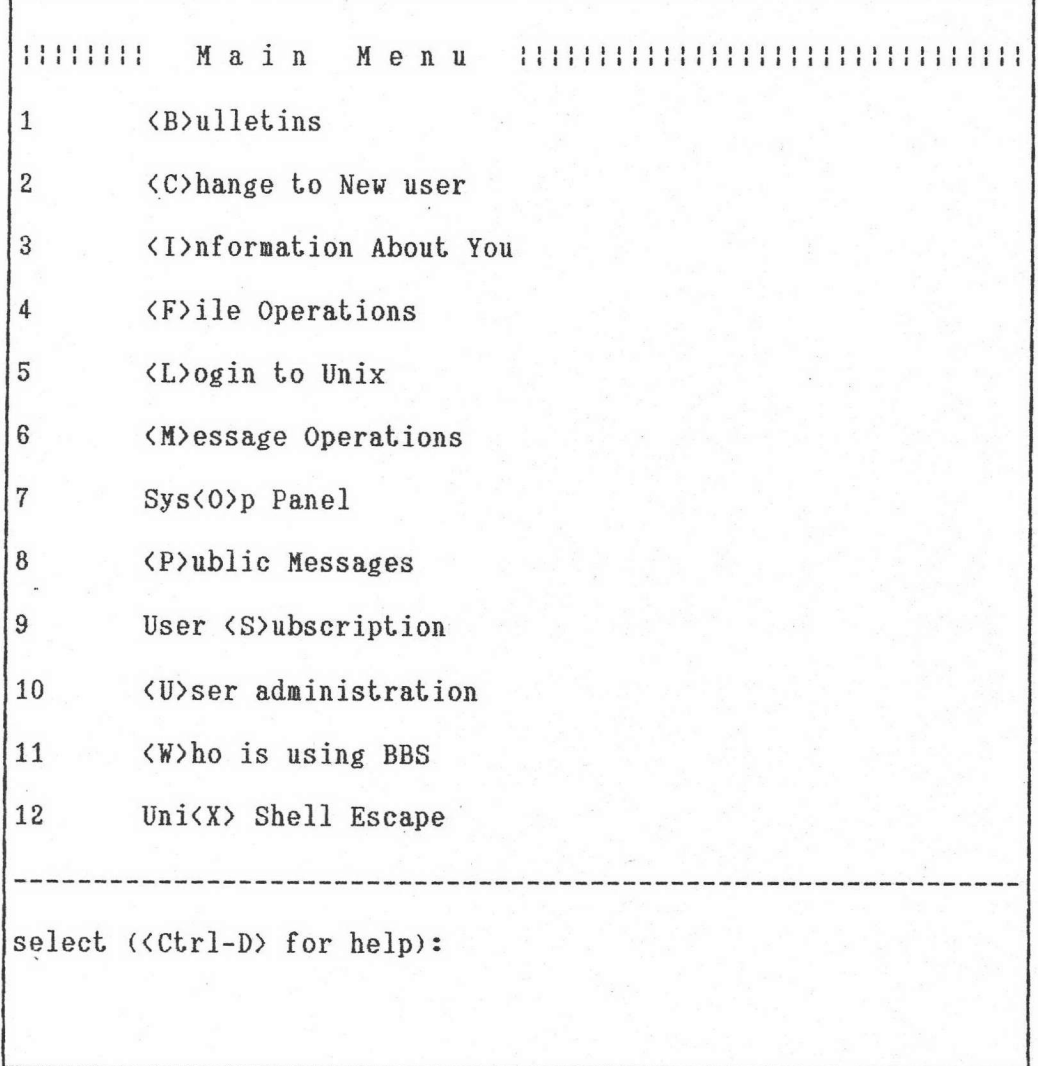

รูปที่ 5.2 เมนูเมนสำหรับผู้ดูแลระบบ

<M>iscellaneous  $1\,$  $\overline{2}$ <T>hainix news  $\overline{3}$ <D>ata Communication select (<Ctrl-D> for help):

รูปที่ 5.3 เมนูชีเล็กบอร์ดสำหรับผู้ดูแลระบบ

111111111 System Operator Panel 111111111 <L>ogin to Unix  $1\,$  $\sqrt{2}$ <M>essage Of The Day  $\overline{3}$ <S>hell Escape ------------select (<Ctrl-D> for help):

รูปที่ 5.4 เมนูชิสออบสำหรับผู้ดูแลระบบ

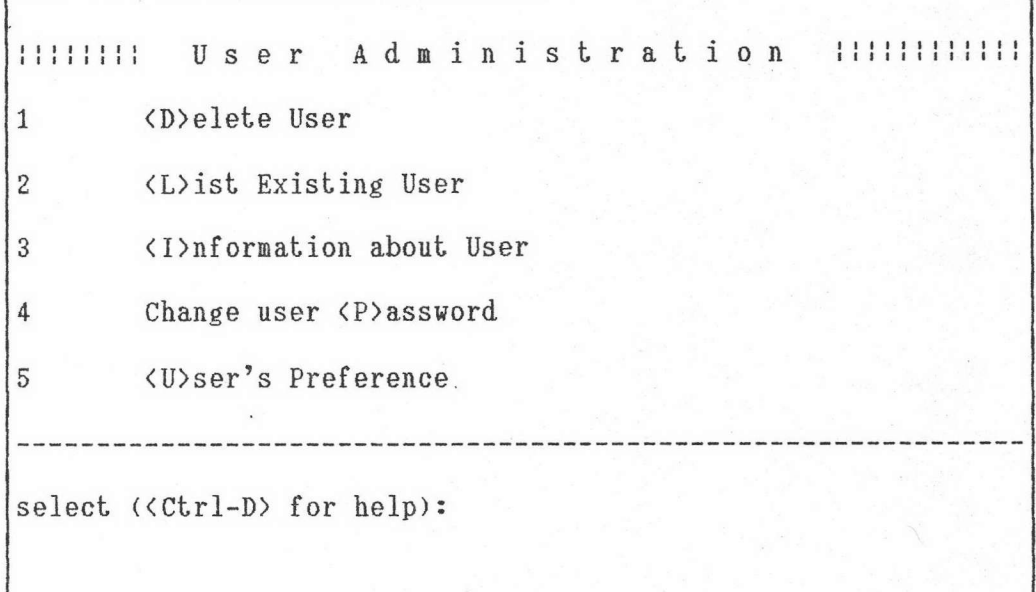

รูปที่ 5.5 เมนูฮูสเซอร์แอ็ดมินสำหรับผู้ดูแลระบบ

IIIIIII File Operations <C>hange section  $\mathbf 1$  $\overline{2}$ <L>ist files  $\overline{3}$ <R>emove files  $\overline{4}$ <S>earch for files <D>ownload files 5  $6\phantom{a}$ <U>pload files select (<Ctrl-D> for help):

รูปที่ 5.6 เมนูไฟล์ออบสำหรับผู้ดูแลระบบ

<B>rowse all subjects  $\mathbf 1$  $\langle F \rangle$ ind string  $\sqrt{2}$ <L>ist messages  $\mathbf{3}$ <R>ewind message-list  $\sqrt{4}$ select (<Ctrl-D> for help):

# รูปที่ 5.7 เมนูบูลเลตินสำหรับผู้ดูแลระบบ

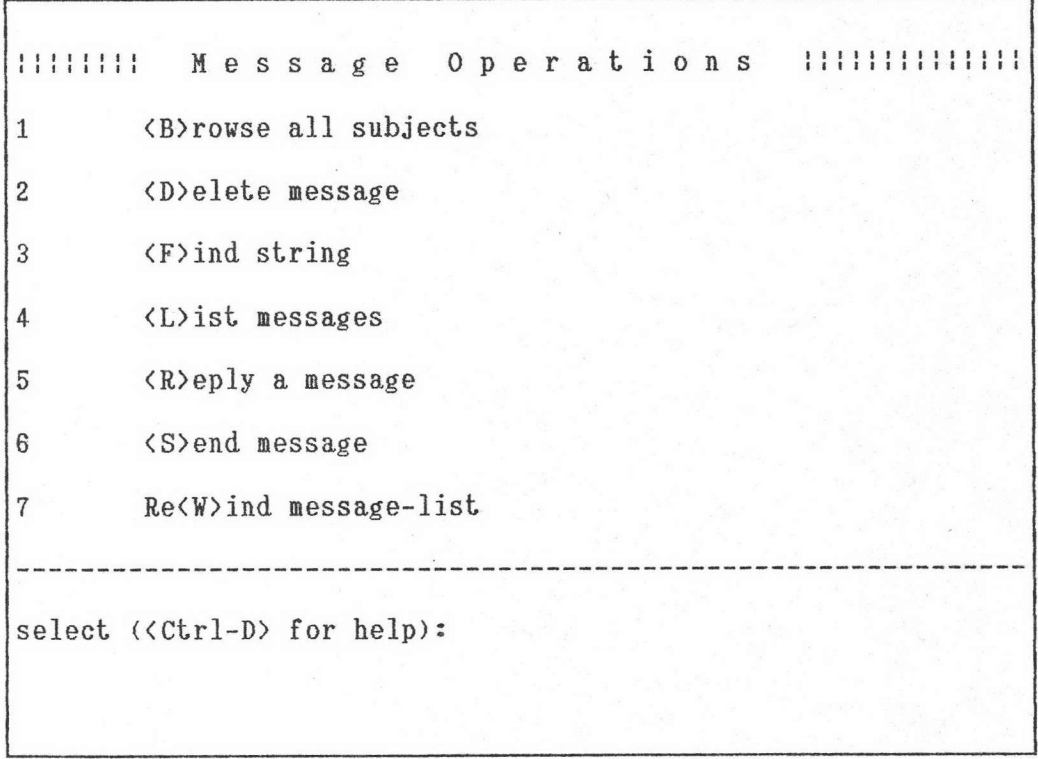

รูปที่ 5.8 เมนูเมสเสจสำหรับผู้ดูแลระบบ

11111111 User Preference  $\mathbf 1$ <B>ackspace key <D>iscard-input key  $\overline{c}$ <T>erminal Type  $\sqrt{3}$ select (<Ctrl-D> for help):

รูปที่ 5.9 เมนูพรีเฟอเรนช์สำหรับผู้ดูแลระบบ

IIIIIII File Transfer Protocol  $-111111$  $\mathbf 1$ <A>SCII  $\overline{2}$ <K>ERMIT  $\overline{3}$ <X>MODEM  $\overline{4}$ <Z>MODEM select (<Ctrl-D> for help):

รูปที่ 5.10 เมนูโปรโตคอลสำหรับผู้ดูแลระบบ

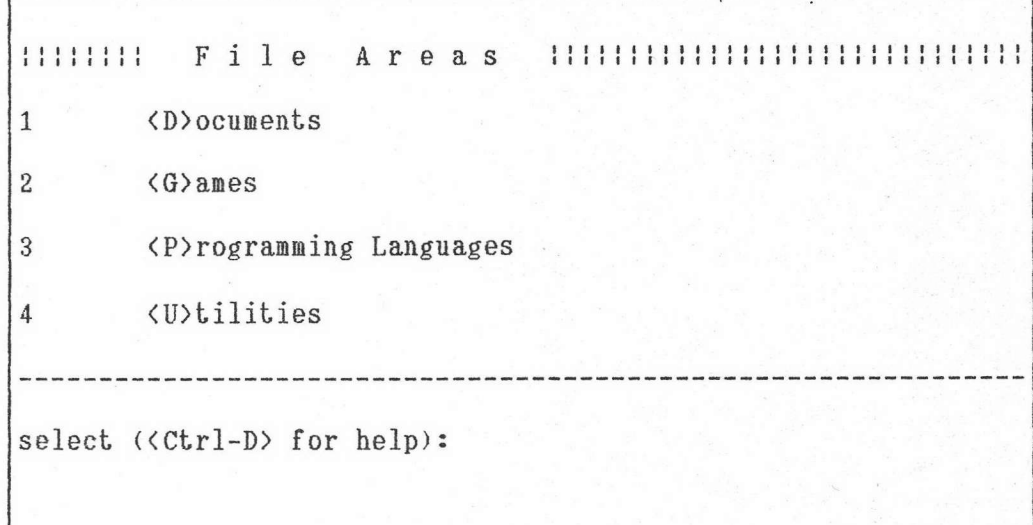

รูปที่ 5.11 เมนูแอเรียสำหรับผู้ดูแลระบบ

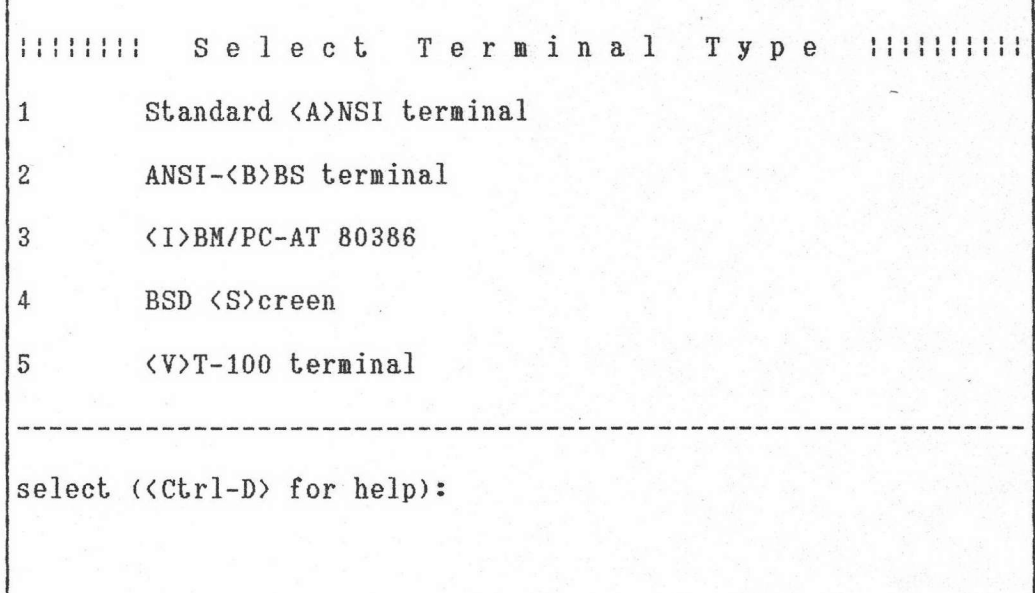

รูปที่ 5.12 เมนูเช็ตเทอมสำหรับผู้ดูแลระบบ